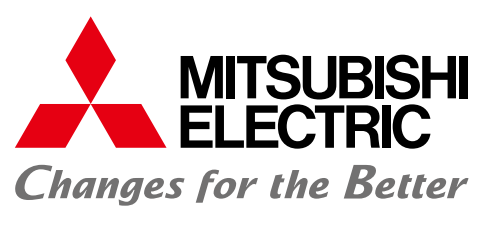

FACTORY AUTOMATION

# NUMERICAL CONTROL (CNC) Software Tools

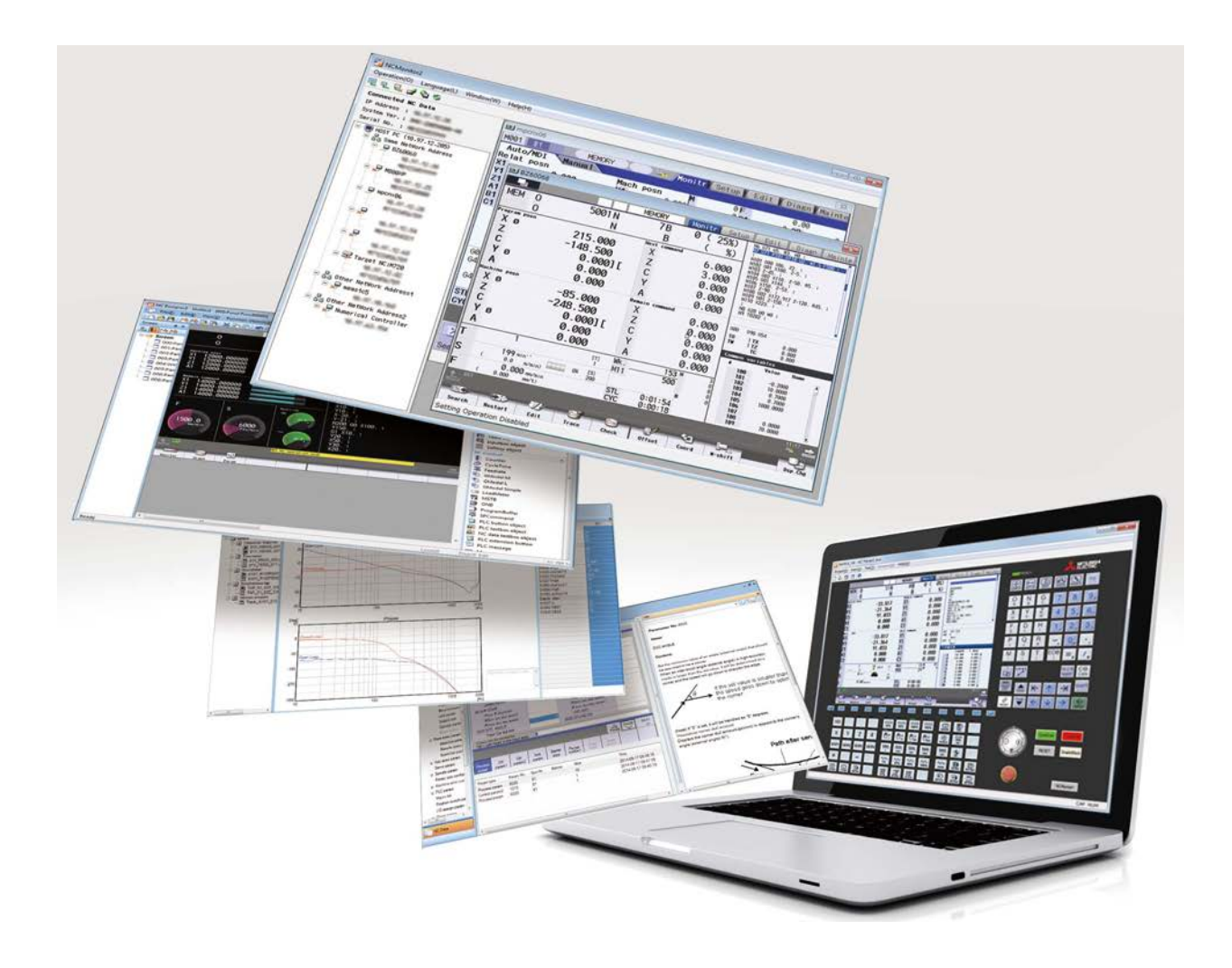

# **CNC Software Tools**

# **MITSUBISHI ELECTRIC** The Best Partner for Your Success

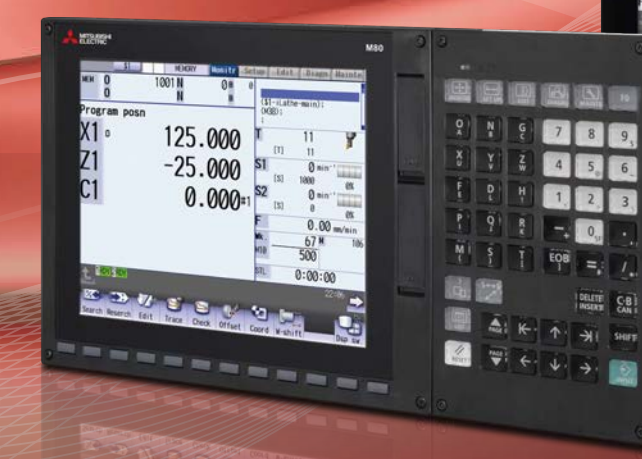

**NC Servo Selection P3 NC Designer2 P4** (Screen Design) **NC Trainer2 plus P5** (Customization Support)

# Design

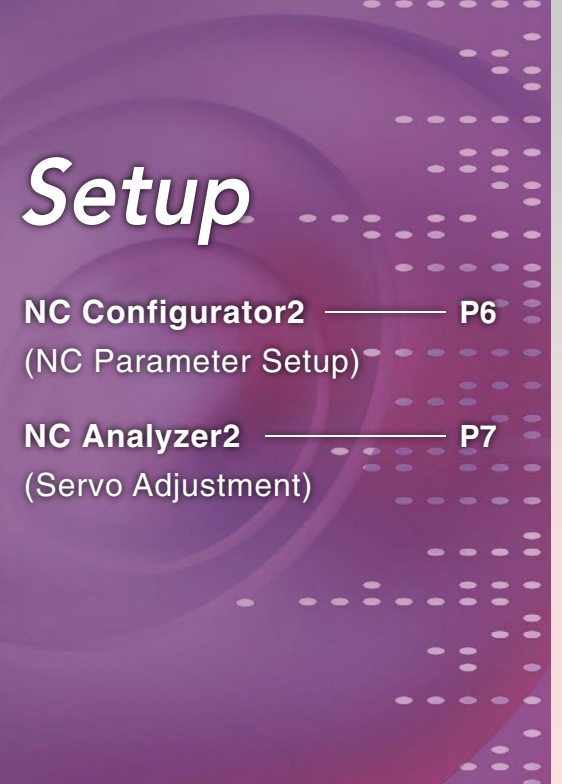

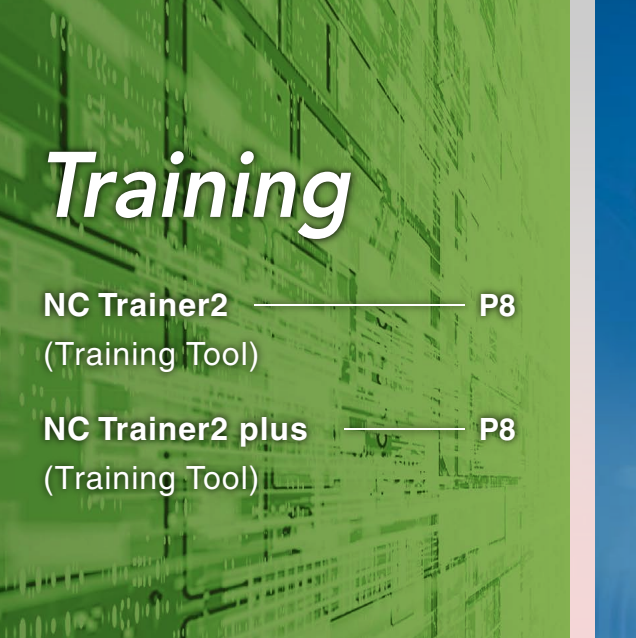

**NC Explorer** (Data Transfer)

**NC Monitor2** (Remote Monitoring)

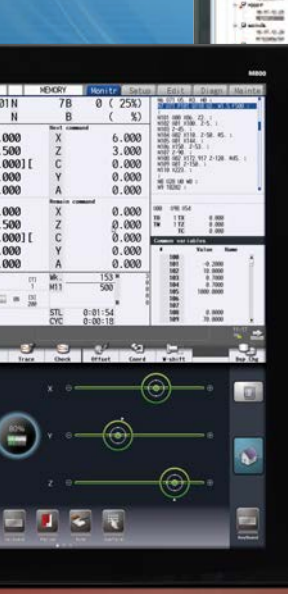

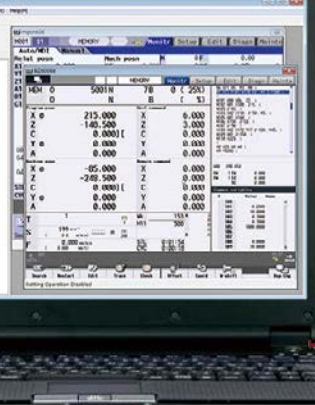

MELSOFT is a trademark or a registered trademark of MITSUBISHI ELECTRIC Corporation in Japan a Ethernet is a registered trademark of Xerox Corporation in the United States and/or other countries. Microsoft® and Windows® are either trademarks or registered trademarks of Microsoft Corporation in the United States and/or other countries.

# Operational Support

**P9**

**P10**

# *Development Tools User Support Tools*

#### **Trademarks**

#### **Products**

Some of the items in this catalog are under development, therefore the software and CNC display are subject to change w

Of the various types of servo motors, which one is the best for my machine?

### Find it with NC Servo Selection!

**Input the machine constants for selection of the optimum servo motor.** 

**This function automatically calculates spindle acceleration/deceleration times and selects the optimum power supply unit.**

#### **Main functions**

The spindle acceleration/deceleration times are shown in a graph.

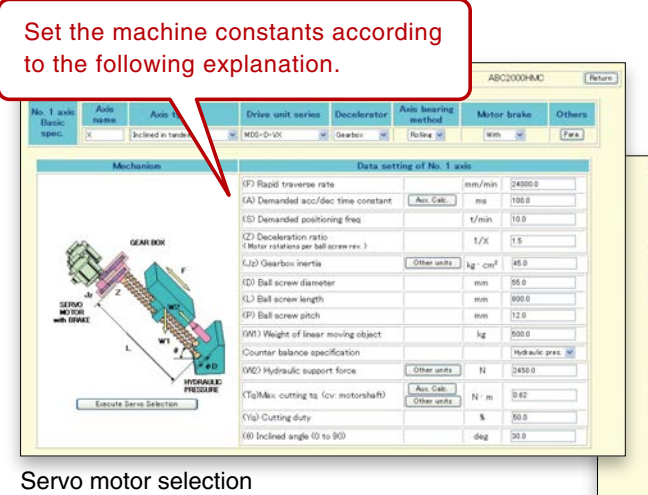

Calculation results of the spindle acceleration/deceleration times

 What helps to create an original screen to differentiate the machine?

## Easy to make with NC Designer2!

**We provide a developmental environment where the MTB can customize screens easily.**

**Two types of screen development methods are available; the interpreter system (programming without C++) for simple screen development, and the compiler system (programming with C++) with a complex controller.**

#### NC Designer2 Main specifications

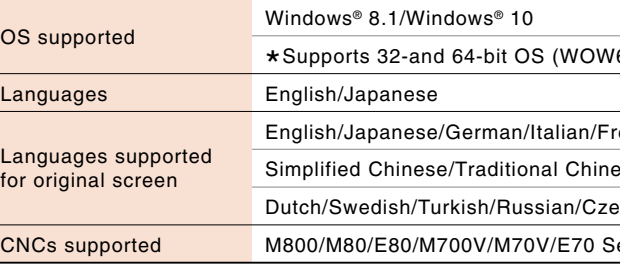

#### NC Servo Selection Main specifications

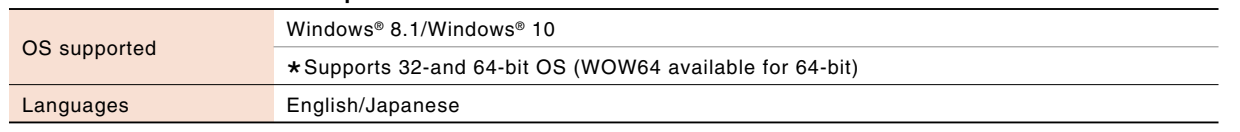

(Note) The trend graph is the control dedicated to M800/M80/E80 series.

#### **Main functions**

- Servo motor capacity selection
- Spindle acceleration/deceleration time calculation
- Power supply unit selection
- Power supply facility capacity calculation
- ●Multi-axis drive unit combination function
- Saves selected data

#### ●**Registration of screen created in CNC menu**

Screen created with NC Designer2 can be registered in the main operation, setup and editing menus.

●**Easy to create custom screens with template function and macro function**

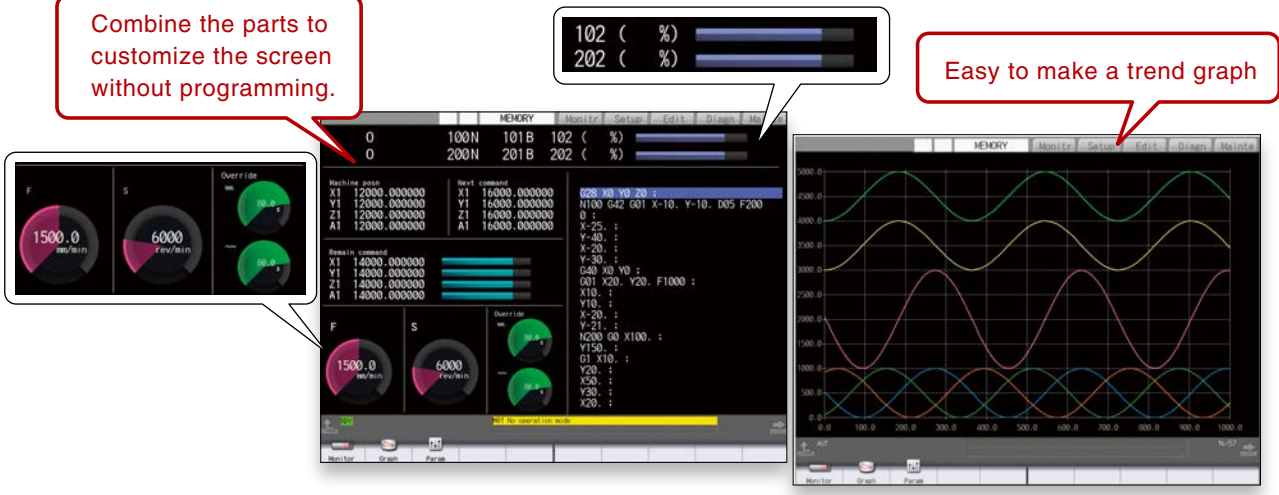

Screens can be created easily by using MITSUBISHI standard screen templates.

Various original processes can be added easily by using macro language instead of C language.

#### ●**C Language Library strongly supports in screen development**

Besides drawing, this function strongly supports event controls such as mouse and key operations and the window function indispensable for creating GUI such as window system, etc.

#### 64 available for 64-bit)

rench/Spanish/

sse/Korean/Portuguese/Hungarian/

ech/Polish/Indonesian

ieries

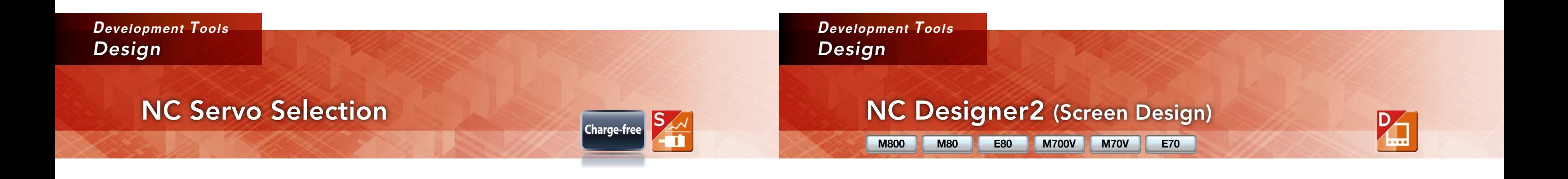

using the manual…

# Easy setup using NC Configurator2!

**NC** parameters required for NC | Main functions Main functions Main functions and  $\overline{M}$  Main functions **control and machine operation can be edited on a computer. Initial parameters can also be easily created by inputting the machine configuration.**

- NC parameter setting/search ● Help (parameter explanation)
- Offline comparison of parameter
	-
	-

 input/output ● NC data input ● Printing

- **The following are included the full-mounted version.**
- Parameter initial setting wizard
- Function parameters

#### 64 available for 64-bit)

C80/M700V/M70V/E70/C70 Series

C/RS-232C(parameter read/write in serial communication)/

#### NC Configurator2 Main specifications

#### **NC Configurator2**

**NC Trainer2 plus supports customization development; it helps to program the ladder programming of the user PLC to be developed by machine tool builders and debug it and check the operations of customized screens.**

How can I check the operation of customized screens or PLC programs, etc. be conducted on my computer?

### Debugging is easy with NC Trainer2 plus!

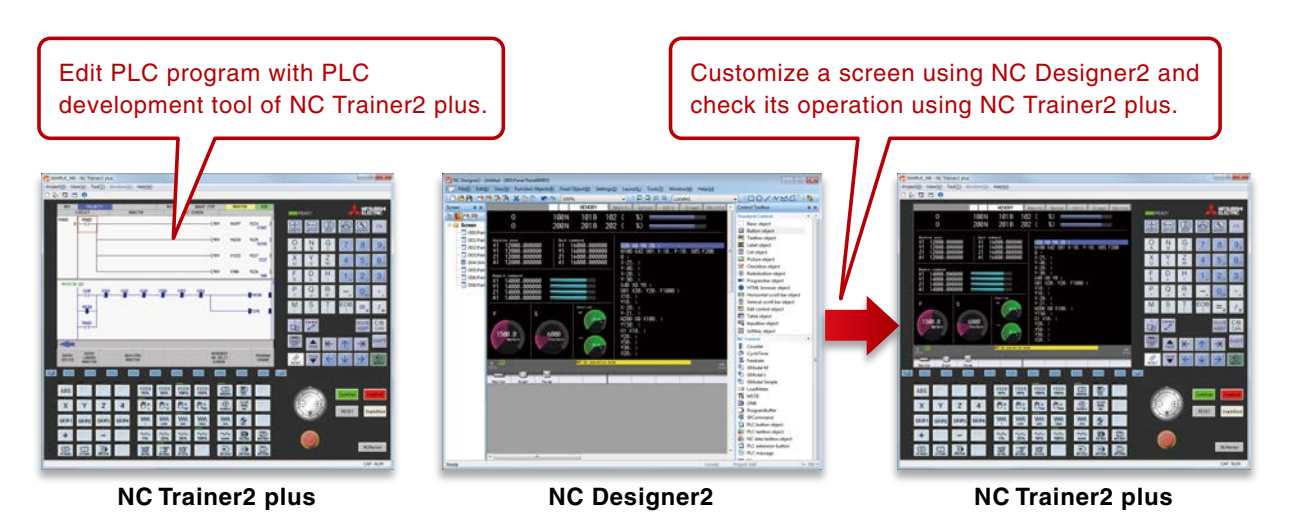

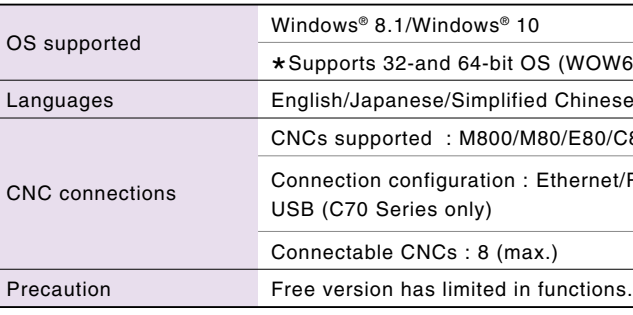

#### NC Trainer2 plus Main specifications

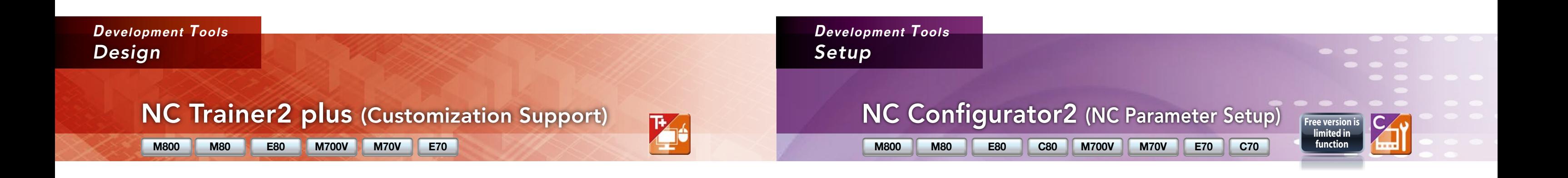

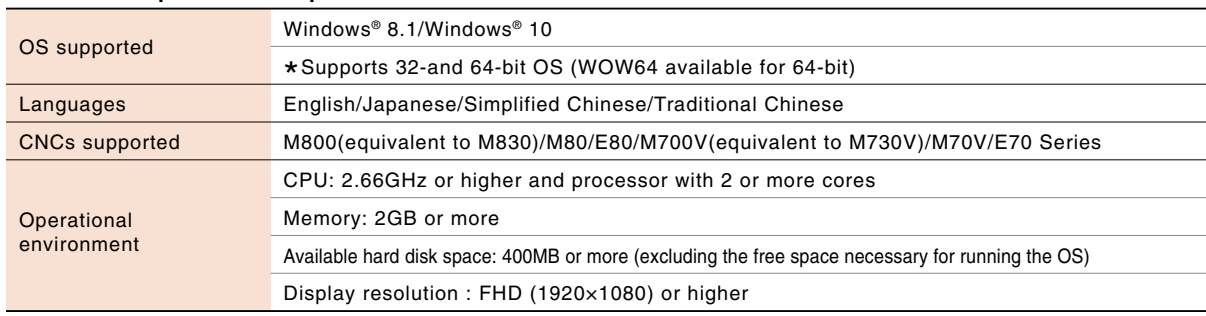

It is hard to setup each parameter

- Development support for customized screens. (Even if there is no NC device, it can be debugged using a computer.)
- Development support for user PLC (ladder) ● Provides machine operating environment (customized machine operation panel) that meets the specifications of the user's machine tool.

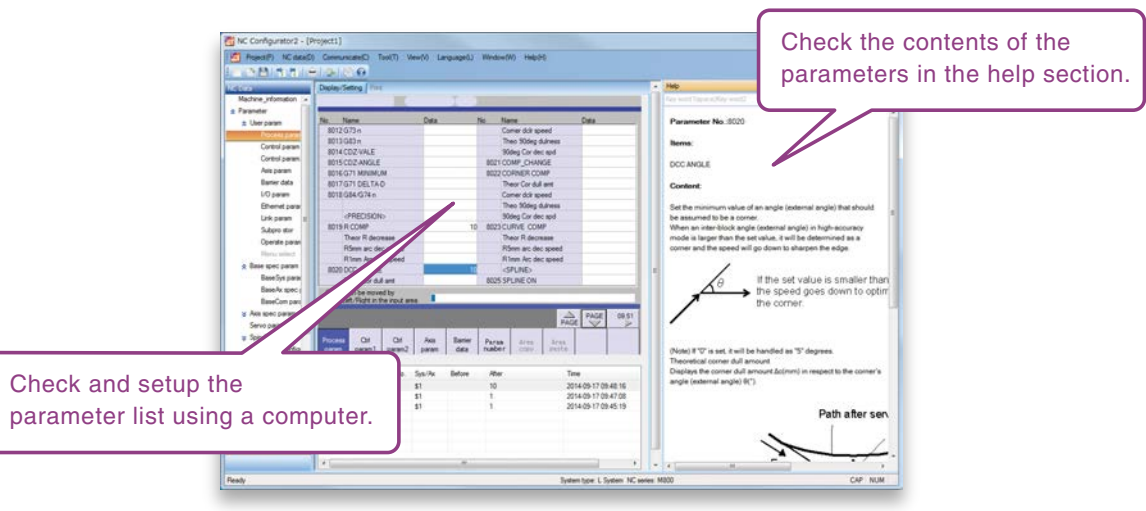

Servo parameter adjustment sounds complicated…

### Easy adjustment and measurement with NC Analyzer2!

**This is an application for operating the CNC screen and machining programs on a computer without the CNC control unit or a special display unit.**

 **It can also be used for learning CNC operation and checking machining programs. The machining programs created on NC Trainer2/NC Trainer2 plus can be used on actual CNCs.**

How can I train myself in CNC operation without access to the machine?

# Hone operating skills with NC Trainer2/NC Trainer2 plus!

I don't have a tool for measuring the machine's characteristics on hand...

#### NC Analyzer2 Main specifications

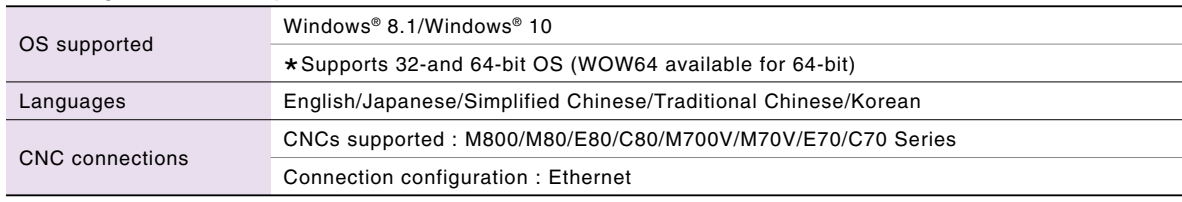

#### **Main functions**

#### NC Trainer2/NC Trainer2 plus Main specifications

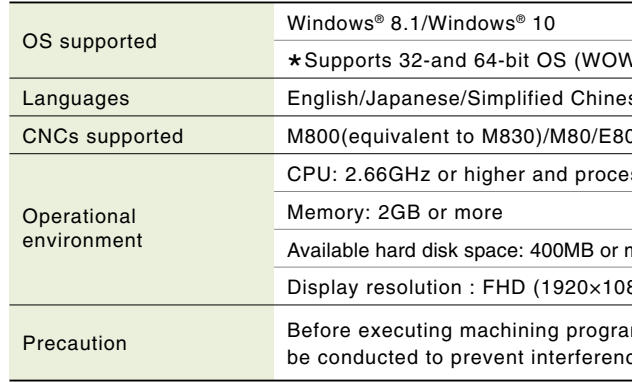

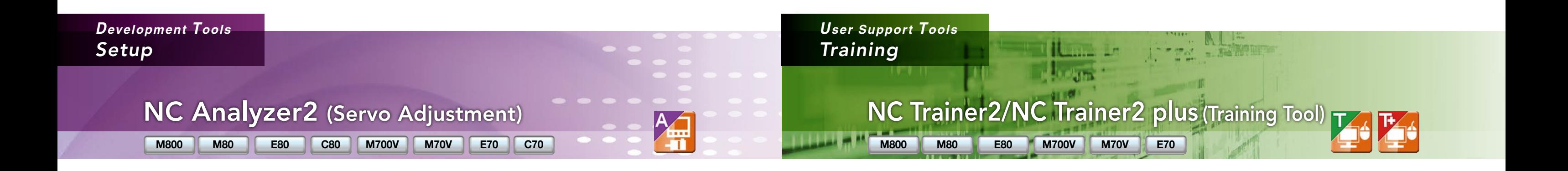

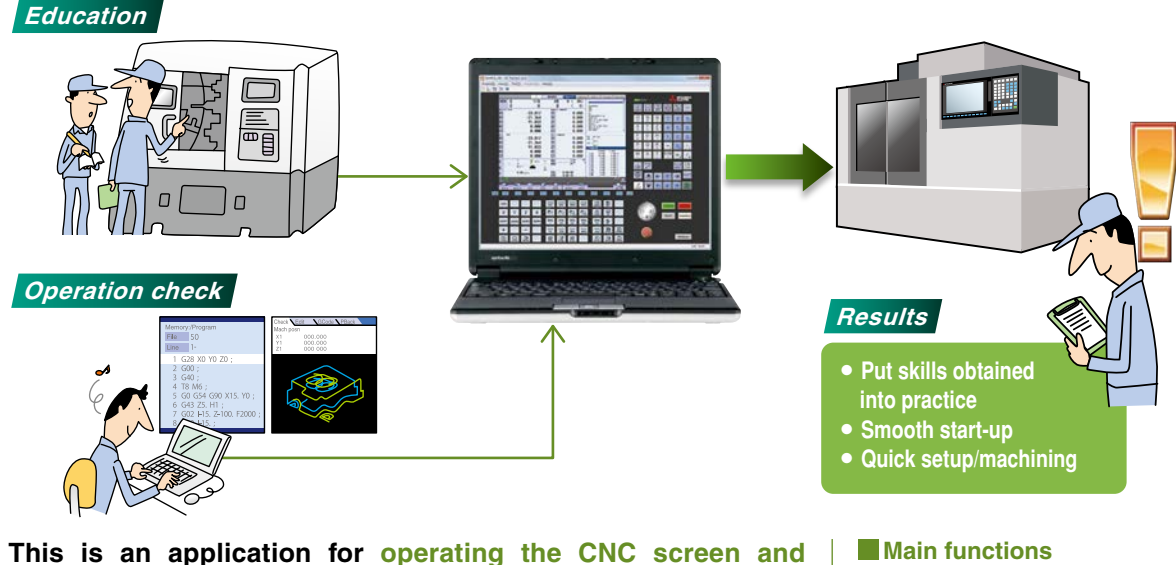

● Create projects that reproduce a variety of machining environments. ● Not only the NC screen, but also the

NC keyboard and the operation panel are displayed on the computer.

#### V64 available for 64-bit)

se/Traditional Chinese

0/M700V(equivalent to M730V)/M70V/E70 Series

ssor with 2 or more cores

more (excluding the free space necessary for running the OS)

#### 80) or higher

ms on an actual CNC, sufficient review should ce or any other errors

**NC Analyzer2 helps the servo parameter settings by measuring and analyzing the machine's characteristics.** 

**Measurement and analysis can be done by running a servo motor using the machining program for adjustment, or using the vibration signal.** 

**This function can sample various types of data.**

#### ● Adjustment wizard Speed loop gain adjustment Notch filter setting Circularity adjustment Display adjustment progress

#### ● Graph Bode diagram measurement display Servo waveform measurement Display waveforms before/after adjustments ● Project management

Measured waveforms batch management

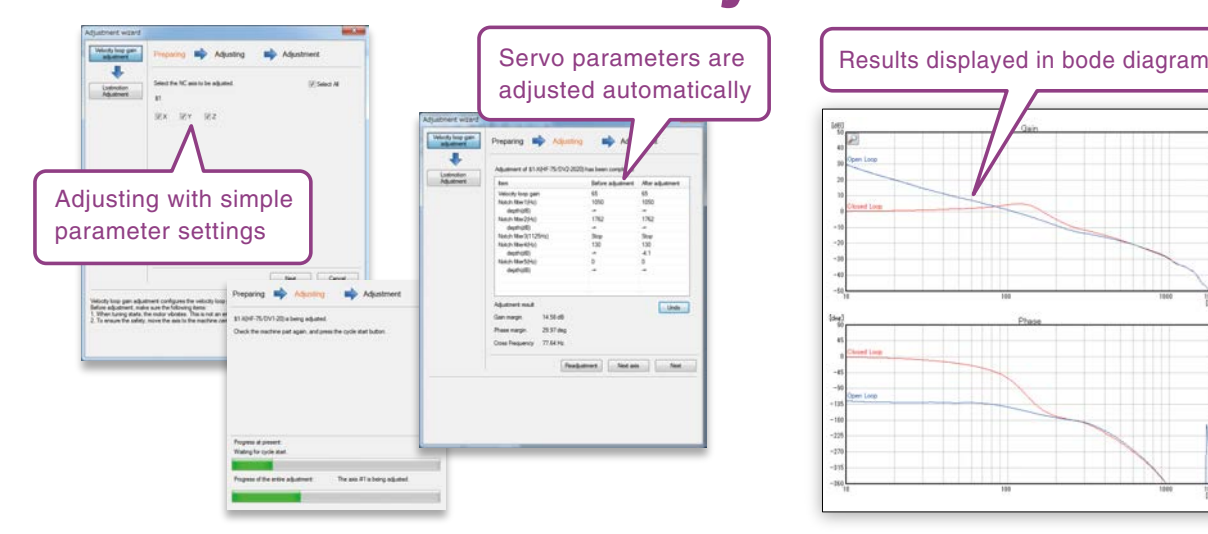

**CNC machining data file can be operated using Windows® Explorer on a computer when the computer is connected with multiple CNCs via Ethernet.** 

#### **Main functions**

●**Adopts the same screen structure**  The monitoring display is constructed to mirror the CNC display unit is. Note that the screen structure of 10.4-type display is applied when 15-type or 19-type display is connected. Possible to select a monitoring screen that is not synchronized with display of the CNC in operation. **Main functions** 

●**Cooperation with Windows® Explorer** Operational CNCs are displayed as folders on Windows® Explorer. Drag and drop to transfer the files.

How can I monitor a CNC on a computer in the office without visiting the factory?

> ●**Limit display/setting operation of CNCs** By setting parameters in a CNC, the availability of displaying and setting using this software can be restricted.

> ●**Connectable CNCs are automatically listed** Connectable CNCs in a network group are automatically displayed in a list, and the CNCs can be connected by selecting them.

**Taking advantage of the network in a plant, CNC operation status can be monitored from remote locations.**

**Several CNCs can be connected and monitored simultaneously.**

How can I transfer data prepared on a computer to a CNC?

### Easy data transfer using NC Explorer!

# Easy monitoring with NC Monitor2!

#### NC Explorer Main specifications

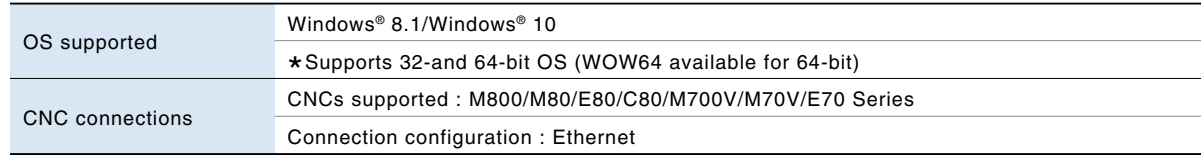

#### NC Monitor2 Main specifications

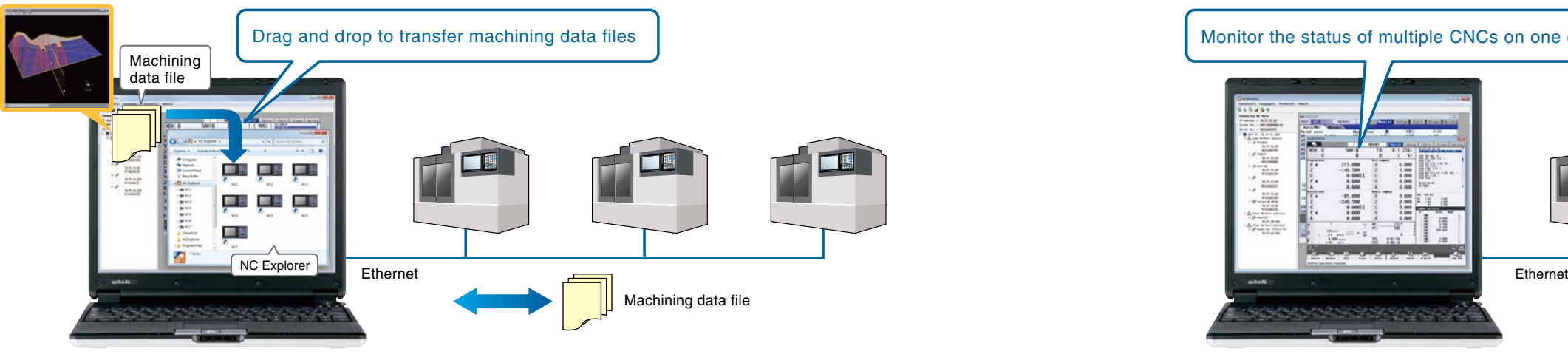

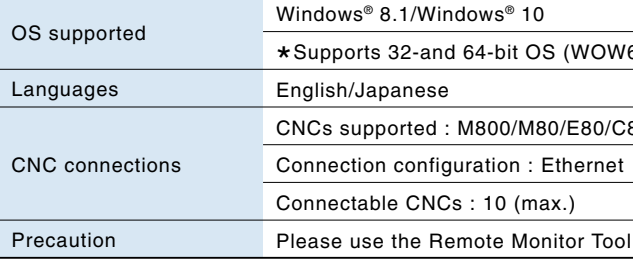

64 available for 64-bit)

80/M700V/M70V/E70 Series

for the C70.

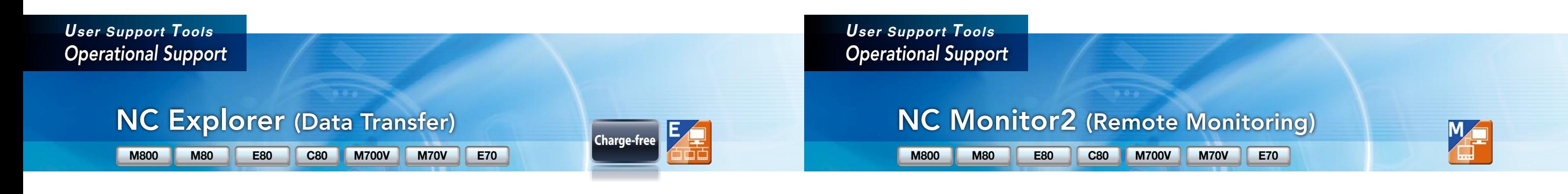

**NC Explorer NC Monitor2**

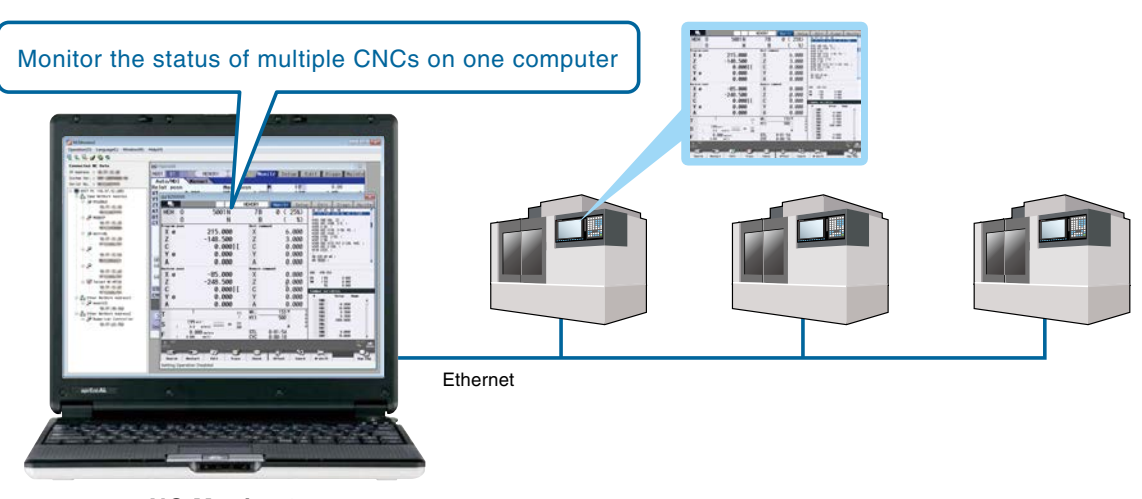

### NUMERICAL CONTROL (CNC) Software Tools

# **Global Partner. Local Friend.**

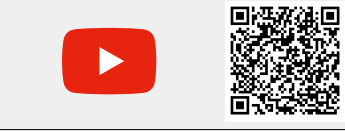

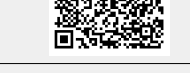

[VouTube logo] is a trademark or a registered trademark of Google LLC. | Facebook logo] is a trademark or a registered trademark of Accebook, inc. | [Linkedln logo] is a trademark or a registered trademark or a registered

**Official Mitsubishi Electric Mechatronics YouTube account** User support videos will be available, including how to backup/restore data and replace batteries as well as introduction to our products and technologies.

#### ∧ Safety Warning

To ensure proper use of the products listed in this catalog, please be sure to read the instruction manual prior to use.

П

Ы

**Official Mitsubishi Electric CNC Facebook/LinkedIn account** Visit our page for information about exhibitions, products, technologies, and FAQ.

п

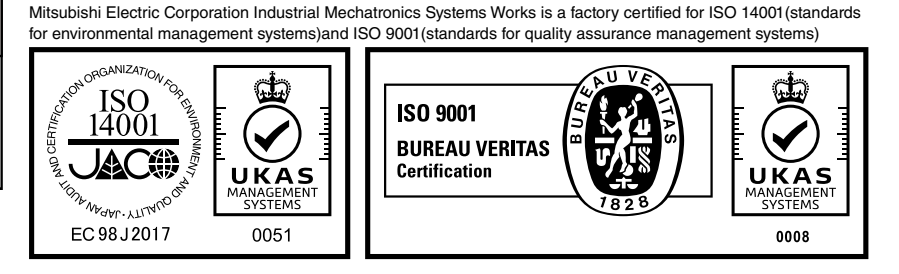

#### HEAD OFFICE: TOKYO BLDG., 2-7-3 MARUNOUCHI, CHIYODA-KU, TOKYO 100-8310, JAPAN

K-KL2-5-C0153-G NA2111 Printed in Japan (IP) Printed Nov. 2021 All trademarks acknowledged.